# **ASUS BX700 Bluetooth Laser Mouse User's Guide**

# **GENERAL SPECIFICATIONS**

- 5 Buttons Bluetooth laser mouse.
- $\blacksquare$  1,200 dpi hardware resolution.
- **N** Low power indicator.
- $\blacksquare$  Power ON/OFF switch.
- $\blacksquare$  Ergonomic and enlarge buttons design for comfortable grip.
- 2 AAA batteries to operate the mouse.
- Dimension:  $105.6*57.7*36.2$  (L\*W\*H,mm)
- **Now Weight:**  $62 \pm 5$ gm (without batteries)

### **System Requirement**

- Laptop or PC with Bluetooth technology
- ü Windows 7, Vista, XP, 2000, MAC 10.1 above

### **Before you begin**

- Keep this installation guide for future reference! It contains Important Troubleshooting Information.
- Exercise Keep your old PS/2 mouse as a back-up device.

# **Getting Started**

This **BX700** features a 1200dpi tracking resolution and an ergonomic 5-button operation. Please read this manual thoroughly and follow the instruction procedures to prevent from any equipment damage or personal injury.

### **Function:**

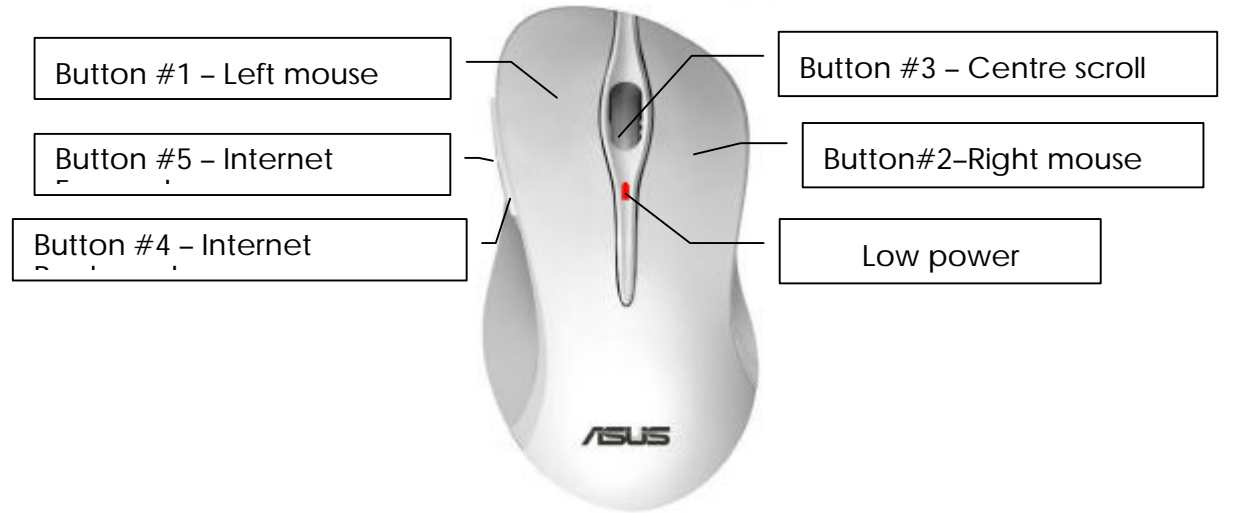

### **Package Contains**

Your **BX700** Bluetooth Mouse package includes the following:

- 1. Bluetooth Laser Mouse
- 2. User's manual
- 3. 2 AAA size of Alkaline batteries

\*\*\* If any part is missing, please contact your dealer for a replacement Immediately.\*\*\*

### *Precaution*

- *!* The **BX700** *cannot* work on a glass or mirror surface. Avoid operating this mouse on a glossy surface. Otherwise, this mouse may not operate normally.
- *!* For consideration of saving battery power, it is strongly recommended to operate **BX700** on a bright surface with fine texture to obtain lower power consumption. A very dark surface will cause higher power consumption.
- *!* For a better transmission distance, avoid using this device on a metal plate or desktop because a large surface of iron, aluminum, operating on a metal may cause the transmission distance shorter.
- *!* While the mouse is functioning, no laser light is visible to the naked eye. Be careful not to look directly into the emitter hole while the mouse is active.

# **Installation Guide**

Step 1. Inserting the Batteries

- I. Remove the battery compartment cover.
- II. Install batteries with the positive  $(+)$  & negative  $(-)$  in the correct direction indicated by the battery compartment label.
- III. Replace battery compartment cover.

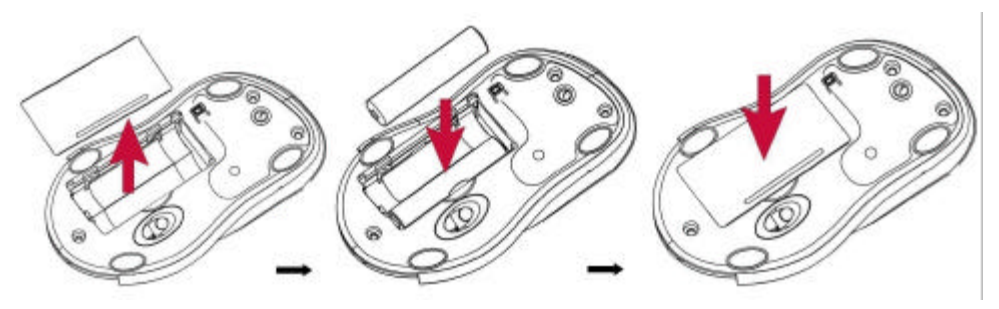

 Note: Please see the bottom of this mouse, the sliding-switch must be put on the "ON" position.

# **Step 2. Connecting the BX700 to the available Bluetooth-enabled PC or Laptop**

There requires a one-time connection between the mouse and the available Bluetooth-enabled PC or Laptop.

Please follow the steps below to finish the connection:

- 1. Before you can install your **BX700** Bluetooth mouse, please make sure you have done the Bluetooth dongle installation procedure.
- 2. Press and release the "CONNECT" button on the bottom of the **BX700**. The red light led under the wheel button will be turn on.

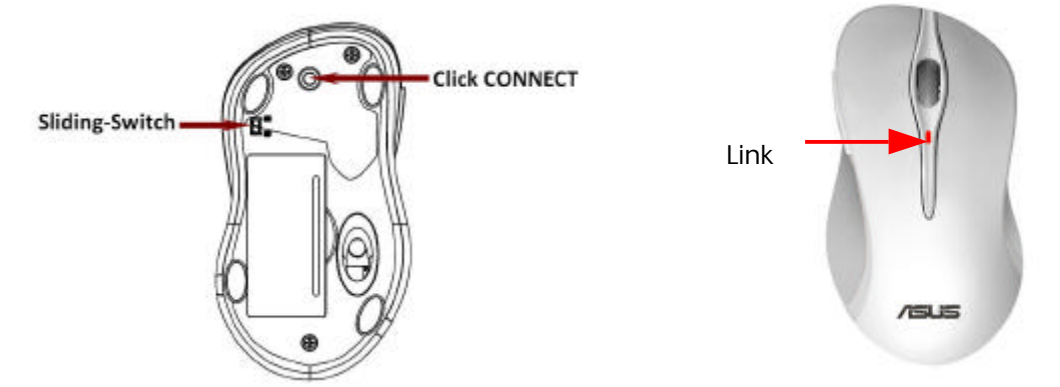

- 3. On your computer system, double click the  $\bullet$  Bluetooth icon, and select the advanced configuration program.
- 4. Follow the indication of the advanced configuration program to setup the HID Bluetooth mouse driver.

### *Note: If you press the "connect" button by mistake, you should re-pairing, follow the steps 1 to 4 again.*

#### **BATTERY LOW INDICATOR**

When battery voltage level goes under the preset level, the LED on the mouse top cover will blink frequency. Although the mouse can still work for a while, the user, at this time, should have a new set of batteries ready for replacement as soon as possible.

#### **POWER ON/OFF MOUSE**

#### **Power off the mouse**

For traveling user, this **BX700** provides one sliding-switch on the bottom of mouse. User just pushes the sliding-switch to the "OFF" position to power-off this **BX700**.

#### **Power on the mouse**

When this **BX700** is in sleep mode, to activate the mouse again, just need to move the mouse. If this mouse is power-off, user needs to push the sliding-switch to the "ON" position, and move this **BX700** to wake up the mouse connection.

#### **OPERATIONS ON POWER SAVING MODE**

In order to conserve battery power, the mouse is designed to reduce power consumption gradually from Standby 1, Standby 2 and Sleep mode, if it is not being used.

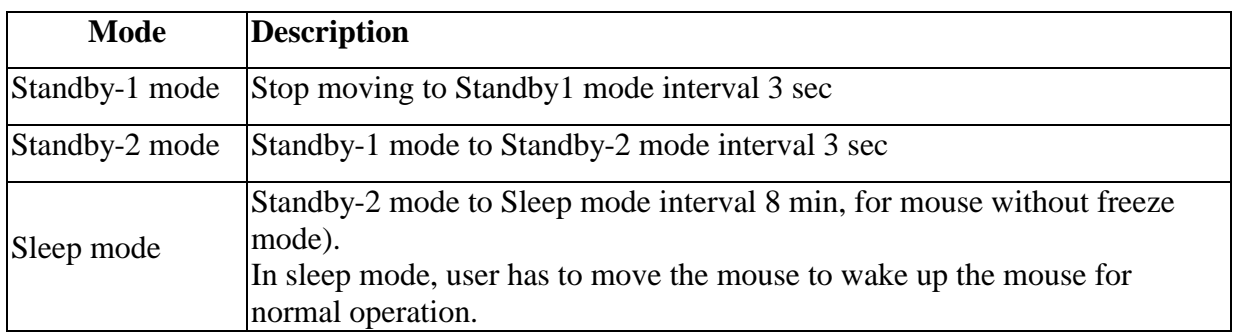

## **COMPATIBILITY**

- <sup>ß</sup> Bluetooth Version 2.1 protocol stack
- <sup>ß</sup> Bluetooth Human Interface Device profile.
- <sup>ß</sup> Microsoft Windows 2000/XP/Vista,Windows7, supported with Bluetooth USB dongle or Bluetooth-enabled PC
- Mac 10.1 above

#### **Electromagnetic Characteristics (EMC)**

This device complies with Part 15 of the FCC Rules. Operation is subject to the following two conditions: (1) This device may not cause harmful interference, and (2) this device must accept any interference received, including interference that may cause undesired operation.

#### Federal Communication Commission Interference Statement

This equipment has been tested and found to comply with the limits for a Class B digital device, pursuant to Part 15 of the FCC Rules. These limits are designed to provide reasonable protection against harmful interference in a residential installation. This equipment generates uses and can radiate radio frequency energy and, if not installed and used in accordance with the instructions, may cause harmful interference to radio communications. However, there is no guarantee that interference will not occur in a particular installation. If this equipment does cause harmful interference to radio or television reception, which can be determined by turning the equipment off and on, the user is encouraged to try to correct the interference by one of the following measures:

- Reorient or relocate the receiving antenna.
- Increase the separation between the equipment and receiver.
- Connect the equipment into an outlet on a circuit different from that to which the receiver is connected.
- Consult the dealer or an experienced radio/TV technician for help.

This device complies with Part 15 of the FCC Rules. Operation is subject to the following two conditions: (1) This device may not cause harmful interference, and (2) this device must accept any interference received,

including interference that may cause undesired operation.

FCC Caution: Any changes or modifications not expressly approved by the party responsible for compliance could void the user's authority to operate this equipment.

#### **IMPORTANT NOTE:**

#### **FCC Radiation Exposure Statement:**

This equipment complies with FCC radiation exposure limits set forth for an uncontrolled environment. To maintain compliance with FCC RF exposure compliance requirements, please avoid direct contact to the transmitting antenna during transmitting. End users must follow the specific operating instructions for satisfying RF exposure compliance.

This transmitter must not be co-located or operating in conjunction with any other antenna or transmitter.

**CE - Type acceptance:** EN300 328 FHSS Device

#### **Eye Safety :**

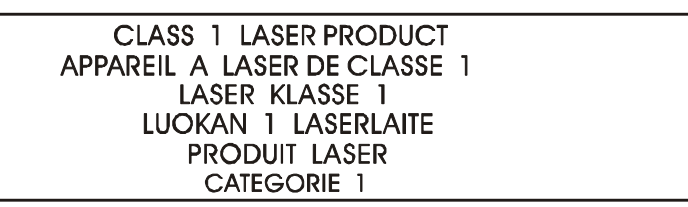